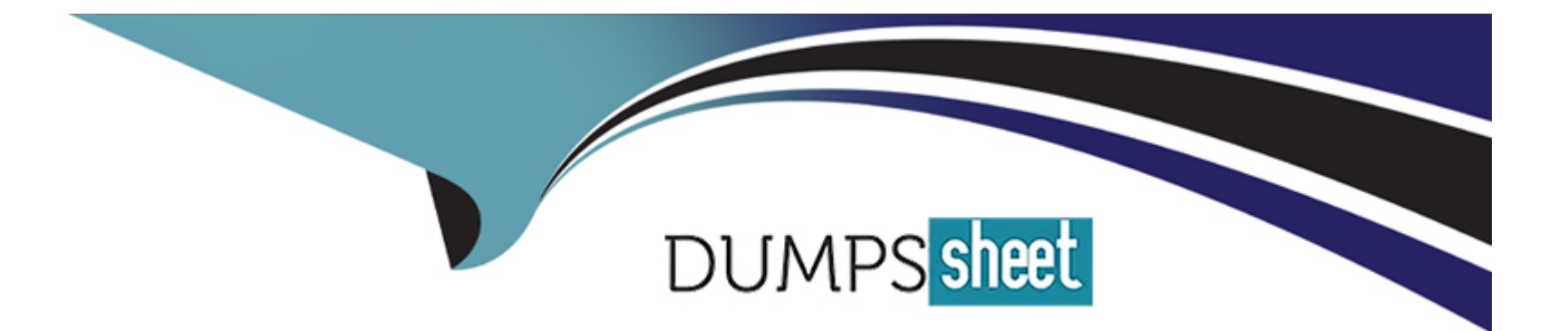

# **Free Questions for 1Z0-822 by dumpssheet**

# **Shared by Knox on 22-07-2024**

**For More Free Questions and Preparation Resources**

**Check the Links on Last Page**

#### **Question Type: MultipleChoice**

You need to create a virtual network with two zones, one with a web server and the other with an application server that the web server calls. You decide to create a virtual switch and virtual network interface cards (VNICs) for the zones. Select the command that will create the virtual switch.

#### **Options:**

- **A-** dladm create-etherswitch stub0
- **B-** dladm create-vnic --l net1 vnic1
- **C-** dladm create-stub --l vnic0 stub0
- **D-** dladm create-vnic --l stub0 vnic1

#### **Answer:**

B

# **Question 2**

You are tasked to reconfigure zone1 to use virtual interface vnic1 as its network interface. Which two steps must be included?

### **Options:**

- **A-** Disable IP Filter and IPsec.
- **B-** Configure the NWAM NCP to Automatic.
- **C-** Change the shared IP zone to an exclusive IP zone.
- **D-** Reboot zonal so that changes made with zonecfq take effect.
- **E** From the global zone, set the IP address of vnic1 and configure the default route.

### **Answer:**

# C, E

# **Question 3**

### **Question Type: MultipleChoice**

Consider the following commands and output on the local server:

root@soll1-server:~# dladm show-phys STATE SPEED DUPLEX DEVICE LINK **MEDIA** net0 Ethernet up 1000 full nge0 Ethernet up net<sub>1</sub> 100 full  $nqe1$ zone1/etherstub0 vnic0 - 192.168.2.210 zone2/etherstub0 vnic1 - 192.168.2.220 etherstub0 vnic3 - 192.168.2.200  $net0 - 192.168.1.200$ remote-system 192.168.1.1

Also, consider the following route table entry on a remote system:

192.168.2.0 192.168.1.200 UG 1 1

You must configure a virtual switch to connect over net0 to the remote system. Select two commands that complete the configuration.

# **Options:**

- **A-** ipadm set-ifprop --p forwarding=on net0
- **B-** ipadn set-prop --p forwarding=on vnic2
- **C-** ipacim set-prop --p forwarding=on ipv4
- **D-** ipadm set-prop --p routing=on net0
- **E-** routeadm --ue ipv4-forwarding
- **F-** routeadm --ue ipv4-routing

# **Question Type: MultipleChoice**

You are about to configure resource controls for a nonglobal zone. You want to first examine settings as well as the system limits for those controls. Which command fetches this Information?

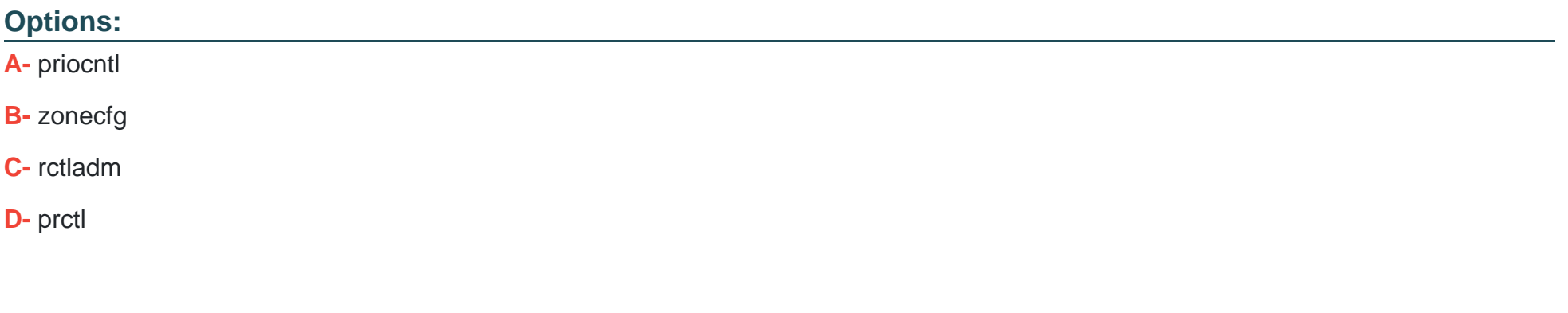

# **Answer:**

B

#### **Question Type: MultipleChoice**

You capped the physical memory for the testzone at 50M. Which option would temporary increase the cap to 100M?

### **Options:**

### **A-** rctladm --z testzone zone.capped-memory=100M

- **B-** rcapadm --z testzone --m 100M
- **C-** rcapadm --z testzone zone.capped-memory=100M
- **D-** prctl testzone --m 100M

### **Answer:**

C

# **Question 6**

**Question Type: MultipleChoice**

Partial output of the command zonecfg into displayed as follows:

rctl:

name: zone.cpu-shares

value: (priv=privileged,limit=20,action=none)

Upon booting the zone, you receive this warning:

WARNING: The zone.cpu-shares rctl is set but FSS is not the default scheduling class for this zone. FSS will be used for processes in the zone but to get the full benefit of FSS, it should be the default scheduling class. Which action resolves the issue?

# **Options:**

- **A-** In the global zone, run the command dispadmin --d FSS.
- **B-** In the nonglobal zone, run the command dispadmin --d FSS.
- **C-** Change the zone resource control value to (priv=privileged,limit=20,action=none,default)
- **D-** Modify the general/scheduler property in the svc:/system/zones:default service.

# **Answer:**

A

#### **Question Type: MultipleChoice**

Which option provides limits for physical, swap, and locked memory?

# **Options: A-** rcap.max-rss **B-** zone.max-locked-memory **C-** capped-memory **D-** zone.max-memory **Answer:**

C

# **Explanation:**

http://docs.oracle.com/cd/E19683-01/817-1592/z.config.ov-1/index.html (Solaris 10 8/07: Physical Memory Control and the cappedmemory Resource )

### **Question Type: MultipleChoice**

You want to prioritize the video streaming traffic over the HTTP server traffic. Which attribute can be used to identify the streaming video flow?

# **Options:**

- **A-** the NIC Transmit and Receive Ring
- **B-** the Differentiated Service Field
- **C-** the Application Port Number
- **D-** IP address and TCP port

### **Answer:**

D

# **Question 9**

Your company requires all nonglobal zones to have a limit on the number of processes. The policy is designed to prevent runaway processes from impacting the global zone and other nonglobal zones. To set a limit on processes, you set the following controls:

rctl:

name: zone.max-processes

value: (priv=privileged,limit=1000,action=none)

rctl:

name: zone.max-lwps

value: (priv=privileged,limit=5000,action=deny)

You must now enable system logging for the zone.max-processes resource control to record when the limit is exceeded. Which command enables system logging for a resource control?

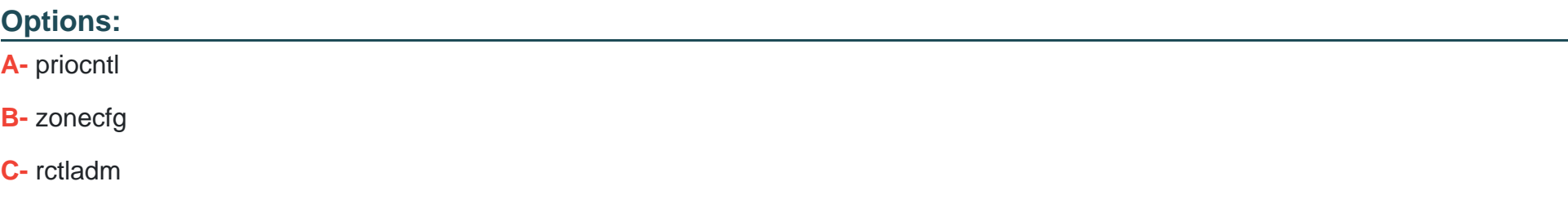

#### **D-** prctl

#### **Answer:**

 $\overline{C}$ 

# **Question 10**

**Question Type: MultipleChoice**

You need to configure three zones.

\* zone1 will run an HTTP server, zone2 an application server, and zone3 a database.

\* zone1 must be accessible to clients on other systems.

\* zone2 and zone3 must not be accessible to the outside world.

\* zone2 and zone3 must also communicate without going through zone1.

Identify the correct requirement.

### **Options:**

- **A-** zone1 will need a VNIC to connect to a physical Ethernet link.
- **B-** zone1 will need at least two VNICs.
- **C-** zone2 and zone3 will need a dedicated etherstub.
- **D-** One etherstub will be necessary.
- **E-** A flow is needed to filter HTTP requests to zone1.

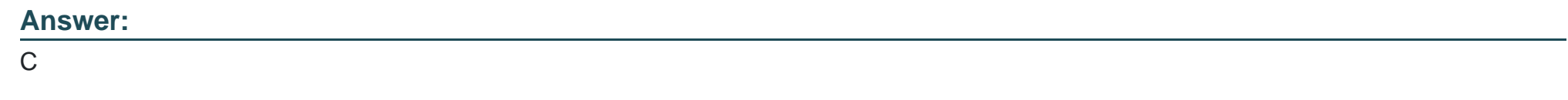

### **Question Type: MultipleChoice**

Your organization uses a fixed base configuration for all Oracle Solaris native brand zones that are created. You want to configure your server so that it will use your company template when the create command is issued. Identify the preferred way to accomplish this.

### **Options:**

**A-** Change the /etc/zones/SYSblank.xml link to link to your company template and use create --b.

- **B** Set the default template property in the system/zones service to your company template.
- **C-** Change the /etc/zones/SYSsolaris.xml link to link to your company template.
- **D-** Set the zone\_default\_template parameter in the /etc/default/zones file.

#### **Answer:**

#### $\mathcal{C}$

# **Question 12**

#### **Question Type: MultipleChoice**

You created a virtual network of three zones. One network hosts a web server. Another hosts an application server used by the web server. The third zone host a video streaming application. You already configured a flow to prioritize the video traffic over the web server traffic. You now need to continuously monitor the flow. Which tool must you use to gather the flow data?

### **Options:**

**A-** the system activity reporter (SAR)

**B-** extended accounting

**C-** the flowstat command

**D-** the kstat utility

### **Answer:**

A

To Get Premium Files for 1Z0-822 Visit

[https://www.p2pexams.com/products/1z0-82](https://www.p2pexams.com/products/1Z0-822)2

For More Free Questions Visit [https://www.p2pexams.com/oracle/pdf/1z0-82](https://www.p2pexams.com/oracle/pdf/1z0-822)2